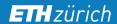

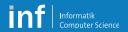

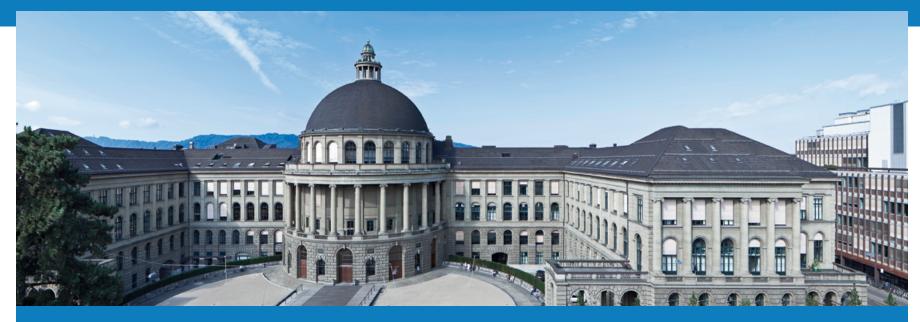

# Distributed Systems – Exercises

Leyna Sadamori@inf.ethz.ch

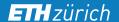

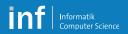

#### **VS Exercises**

- Programming exercises
  - Three assignments
  - One open project

- Theoretical exercises
  - Exam preparation for Part 1 (Mattern)
  - Exercises for Part 2 (Wattenhofer)

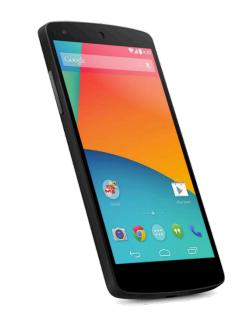

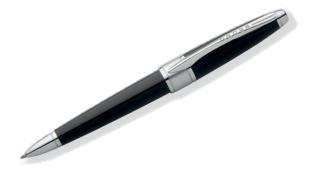

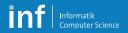

### **Grading**

Maximum achievable points:

| Written exam      | 180 points |
|-------------------|------------|
| Assignments 1–3 * | 30 points  |
| Project *         | 15 points  |
| Total             | 225 points |

Points from pratical part (marked by \*) can be carried forward from last year

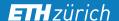

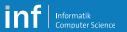

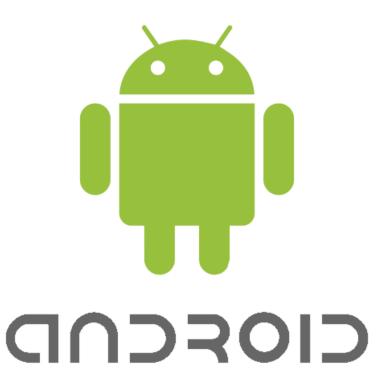

### **Mobile Platform for Distributed Systems**

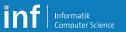

#### **Platform Internals**

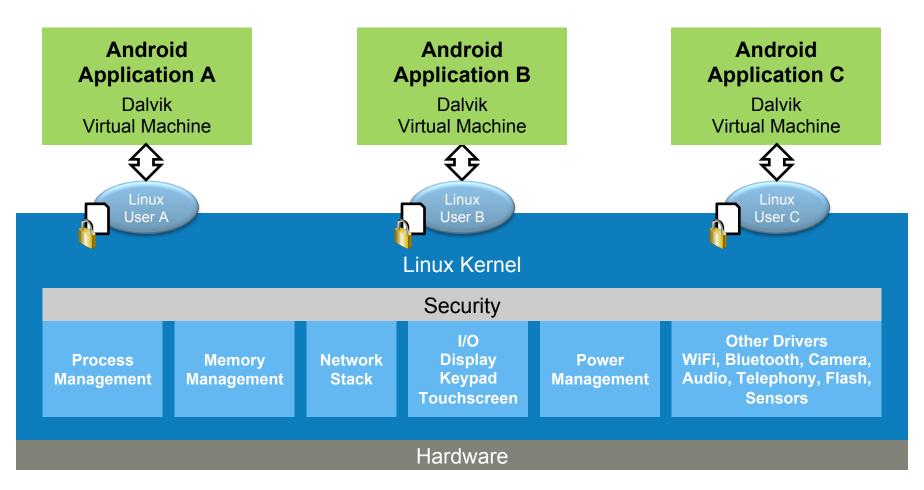

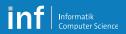

#### Java vs. Android

Java App

Android App

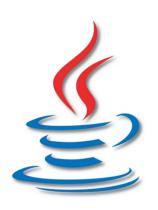

| Program Logic           |                            |
|-------------------------|----------------------------|
| Java Libraries (common) |                            |
| Java User Interface     | Android User Interface     |
| Java-Specific Libraries | Android-Specific Libraries |
|                         | App Management             |

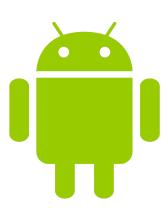

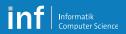

### **Android Key Terms**

- «Activity»
  - Logical unit of a user activity (like window in a computer program)
  - Usually full-screen
- «View»
  - Hierarchical UI element
  - Combined in layouts and extended to Widgets with more functionality
- «Service»
  - Background activity without UI, e.g., music player or FTP server

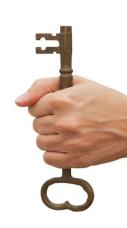

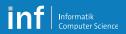

### **Android Key Terms**

- «Intent»
  - Asynchronous message to bind components
  - Starts or switches between «Activities»
  - Intent Filters are used to only act on specific Intents

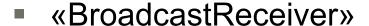

- Listens for global events (Intents)
  e.g., «headphones were plugged» sent by system
- Can be used to pass system events for further processing
- Can inform the user about system events

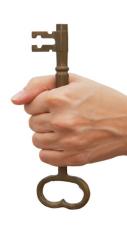

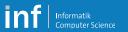

### **Activity Lifecycle**

- Multi-Tasking
  - OS keeps apps alive as long as possible
  - On memory shortage, processes are killed according to their priority
- States of an Activity
  - Running (resumed)
  - Paused
  - Stopped
  - Finished/killed

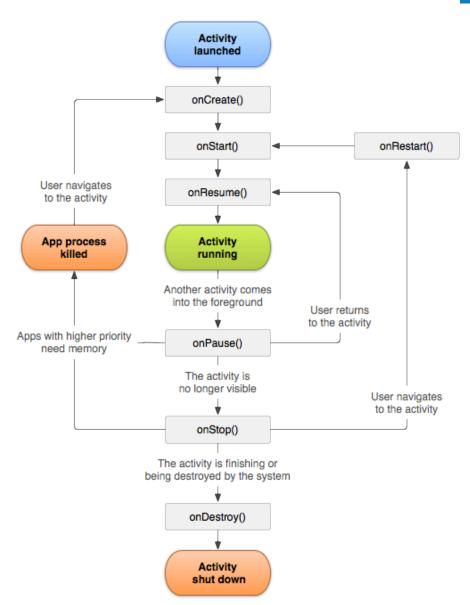

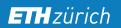

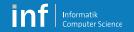

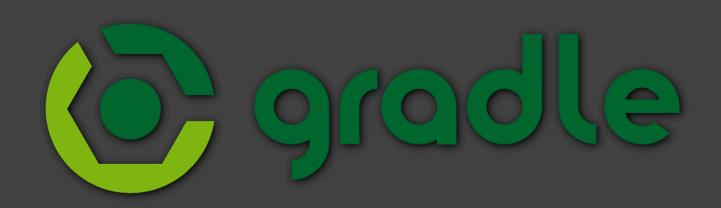

### **Build Tools**

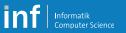

#### **Android Build Process in a Nutshell**

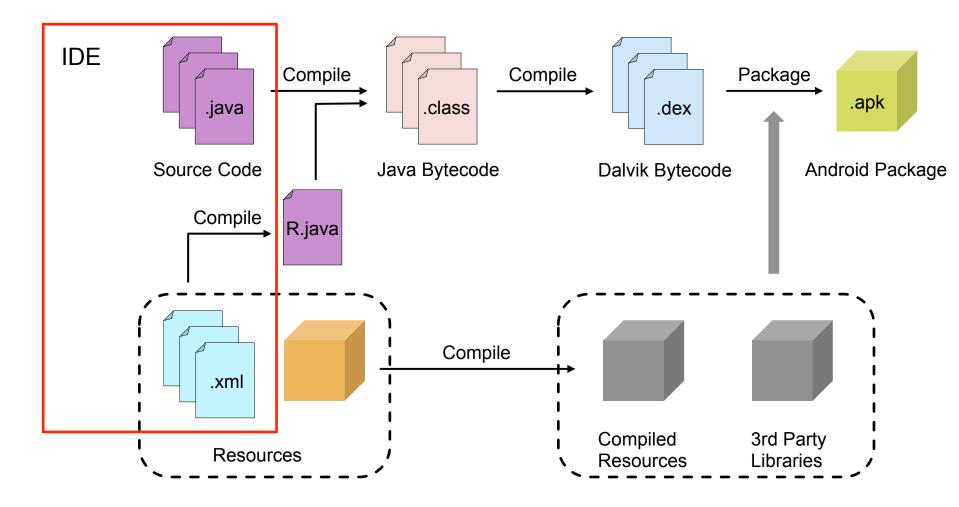

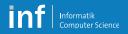

#### **Android SDK Components**

- SDK Tools
  - Development and debug tools, emulator, etc.
- SDK Platforms
  - APIs for target platforms
- SDK Build Tools
- Support libraries
  - Libraries to support backward compatibility
- All available at different revisions
  - Use same major revisions for compile-sdk, build tools and support libraries

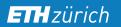

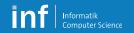

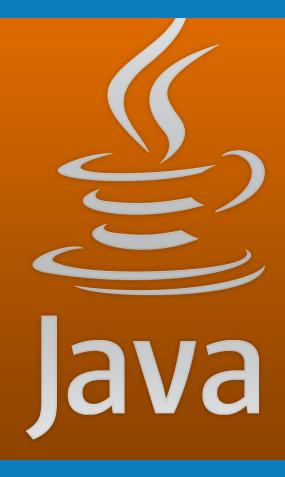

## **Programming Exercises**

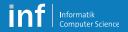

#### **Team**

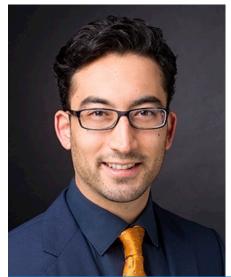

Leyna Sadamori

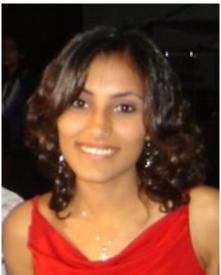

Marian George

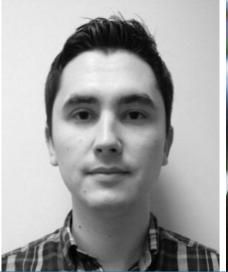

Mihai Bâce

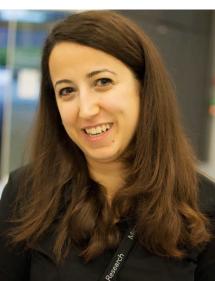

Anwar Hithnawi

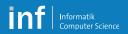

### **Organization**

- Teams of three
  - Development with emulator
  - Testing on actual phone

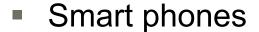

- Use your own Android no rooting required
- Nexus 5 with Android 4.4.3 available by us
- Grading
  - Per group

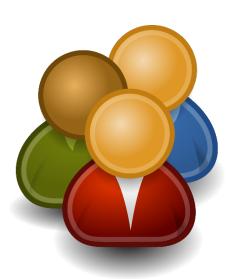

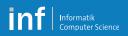

#### **Schedule**

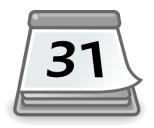

- A1: GUI, sensors and Bluetooth Low Energy
  - 28 Sep 2015 09 Oct 2015 (1.5 weeks)
- A2: HTTP, REST, Web Services
  - 09 Oct 2015 19 Oct 2015 (1.5 weeks)
- A3: Group communication and logical time
  - 19 Oct 2015 30 Oct 2015 (1.5 weeks)
- A4: Project (with presentation)
  - 02 Nov 2015 18 Dec 2015 (6.5 weeks)

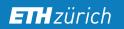

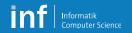

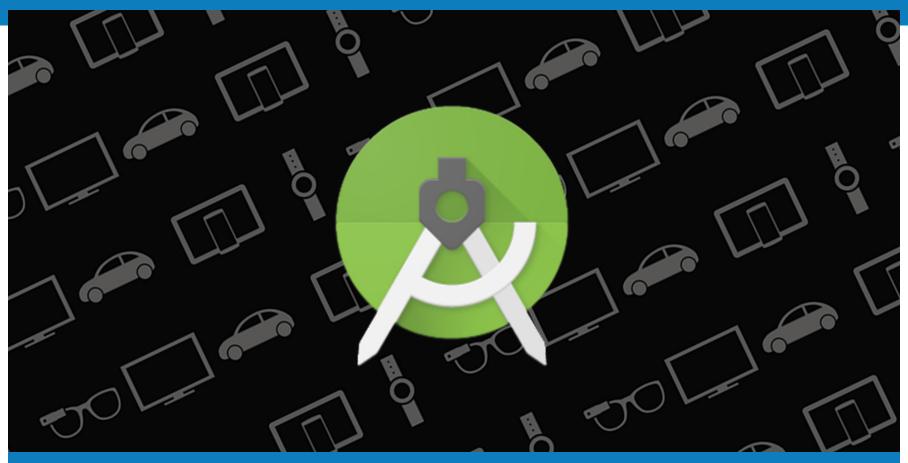

### Homework

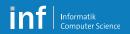

#### **Create Groups**

- Log in to submission system
  - https://www.vs.inf.ethz.ch/edu/vs/submissions/

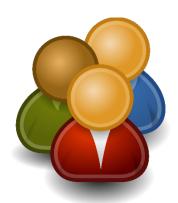

- First "exercise" is to register a group
- Leader starts a group
- Add partners
- Specify which phone you will be using
  - Own Android
  - Lecture phone (Nexus 5)

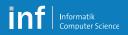

#### **Submission System**

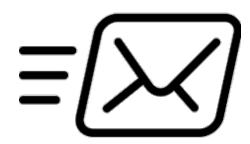

- Deliverables are submitted via the submission system
  - Only team leader can submit files
  - Team members must sign the submission to accept submission
  - Repeat signature procedure for every new upload

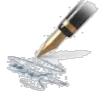

- Registration "exercise"
  - Submit an <u>empty</u> file (0 bytes) register.txt
  - Sign this submission

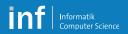

#### Get a phone if necessary

- A number of Nexus 5 are available
  - Reset of device is recommended
  - Android 4.4.2 pre-installed
  - For the BLE task, you have to update to 4.4.3!
  - Pick-up today, after 1 p.m. in CNB H 108

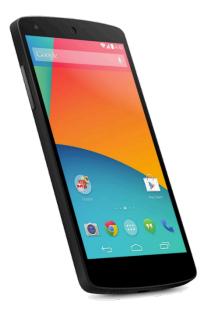

- Activate debugging
  - «Settings > About phone > Build number» Tab several times
  - «Settings > Developer options > Android debugging»

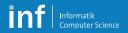

#### Install the Toolchain

- Java SE JDK
  - http://www.oracle.com/technetwork/java/javase/downloads/index.html
- Android SDK and Android Studio
  - http://developer.android.com/sdk/index.html
- Use Android SDK Manger to get at least
  - Android 6.0 (API Level 23) SDK Platform
  - Android SDK Build Tools Rev. 23.0.0
  - Android 4.3.1 (API Level 18) x86 System Image
- Device driver
  - Android Composite ADB Interface
  - Google for your OS / device combination
    - E.g. for Google phones (windows only)
    - http://developer.android.com/sdk/win-usb.html

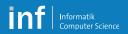

#### **Test Your Toolchain**

- Create an AVD in the «Android Virtual Device Manager»
  - Device: Nexus 5
  - Target: Android 4.3 API Level 18
  - CPU: x86
  - Emulator Options: Host GPU
- Run Sample Application
  - Import an Android code sample
  - Pick the BasicNetworking sample project
- Run the project as Android application
  - On the AVD
  - On your phone

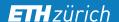

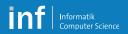

#### **Android Tutorial**

- Monday, 28 September 2015
  - Introduction to Android programming
  - «Live-Hacking» together with you→ Be prepared!
- Monday, 28 September 2015
  - Assignment 1

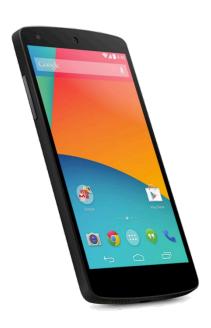

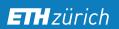

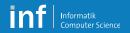

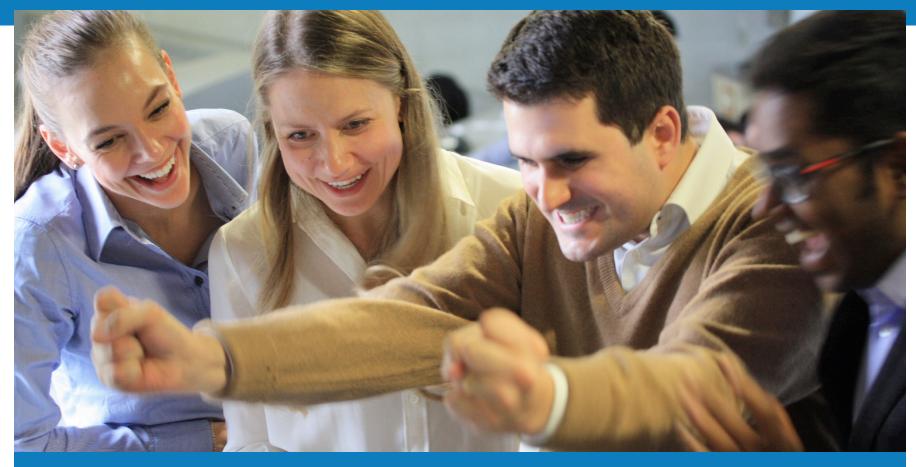

### **Teamwork**

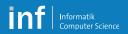

#### **Escalataion strategies**

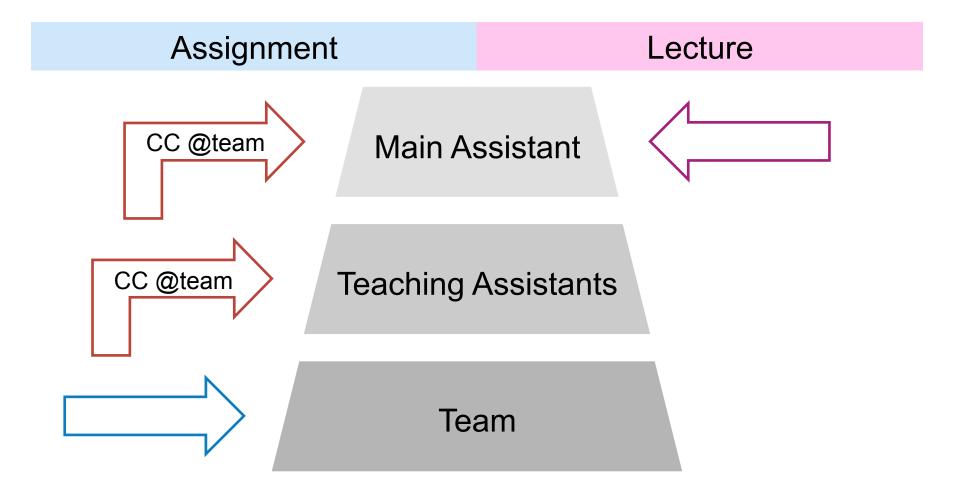

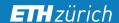

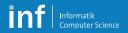

### **Online Help**

- You'll find a lot of resources in the Internet
- For general introductions, you can start here:
  - http://developer.android.com/guide/index.html
- For specific problems → Google
  - Forums, e.g., stackoverflow.com
  - Be careful with online resources. Always look at context!